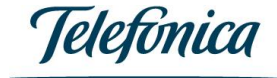

1

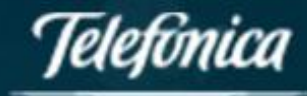

# Certificación de Recursos RPKI

Elaborado por Telefónica Móviles México Dirección comercial de Carriers y Operadores Ingeniería de Core IP

## Tabla de contenido

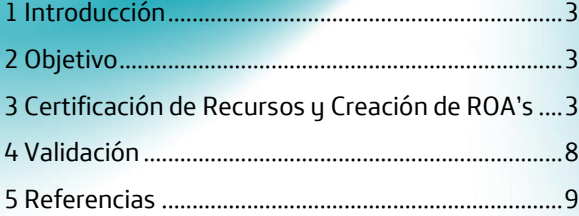

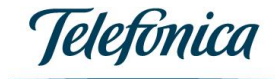

## <span id="page-2-0"></span>1 Introducción

<span id="page-2-1"></span>En la actualidad las conexiones entre las distintas organizaciones que se conforman la conectividad de Internet (sean carriers, proveedores de contenido o clientes finales) están basadas en un sistema de confianza mutua, donde cada parte confía que la rutas IP enviadas y recibidas son propias de la organización y no serán maliciosamente alteradas.

Este modelo de confianza está abierto a potenciales errores, abusos y ataques (explotando vulnerabilidades de enrutamiento). En tanto que la Red sea cada vez más grande el riesgo es mayor, por lo que a pesar del despliegue de filtros de protección y los controles de los administradores de red de cada organización, es posible que quien anuncie una ruta en Internet no esté autorizado a hacerlo. Esto se conoce como "secuestro de rutas", y es un hecho ocurre de manera recurrente; en especial con las direcciones no asignadas. Las actividades maliciosas que típicamente se realizan con rutas secuestradas son:

• Envíos de spam,

- Tráfico Black-holeing,
- Captura de tráfico para su inspección o alteración,
- Fraude de identidad en un nivel de aplicación,
- Ataques de DDoS (Distributed Denial of Service),
- Desestabilización de la red.

Un ejemplo de lo anterior fueron los casos conocidos de alto impacto a nivel mundial, donde entidades no autorizadas perpetraron tráfico ajeno:

- YouTube vs. Pakistan Telecom (Feb 2008)
- China Telecom (2010)
- Google en Europa del este (varios AS, 2010)

Para mitigar esta inseguridad de Red, la certificación de recursos constituye un esfuerzo mundial para brindar una infraestructura de llave pública (o *PKI*) robusta, comúnmente llamada **RPKI** *(***Resource Public Key Infraestructure***)*, para la firma digital de los recursos de Internet.

## 2 Objetivo

<span id="page-2-2"></span>El objetivo de una estructura de seguridad de enrutamiento (automatizada) es permitir a los usuarios de redes públicas de Internet verificar la autenticidad del derecho a uso del titular actual sobre los recursos públicos de Internet, a través del uso de certificados digitales, con el fin de asegurar que la información sea correctamente transmitida por Internet y que corresponda con los registros e intenciones del titular del *pool* de recursos en cuestión.

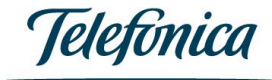

Mediante el uso de certificados digitales, el titular de los recursos podrá crear objetos firmados *(***ROAs - Routing Origin Authorization***)* usando su llave privada, con los cuales podrá demostrar digitalmente que posee el derecho de uso de dichos objetos (uno o varios prefijos de direcciones IP) y autorizar su anuncio a través de un **Número de Sistema Autónomo** (**ASN**) de origen especificado.

El contenido de un ROA identifica un único ASN autorizado por el titular de espacio de direcciones para originar rutas y una lista de uno o más prefijos de direcciones IP que serán anunciados, por lo que sería necesario crear un ROA para cada ASN autorizado. Por ejemplo, un ROA debería establecer lo siguiente: Telefónica Móviles México, cuyo ASN es 7438 con un prefijo 200.39.0.0/19.

A partir del último trimestre del presente año 2019 algunos ISPs y proveedores de contenido estarán validando el origen de rutas y posiblemente descartando tráfico en caso de no contar con esta certificación.

Por tal motivo, Telefónica México en virtud del cuidado y seguridad de sus clientes y operadores que directa o indirectamente cruzan tráfico IP de Internet a través de nuestra red ha creado este manual invitando a cada aliado tecnológico a que certifique sus recursos de Internet (ASNs y prefijos IPv4 e IPv6) a través del uso de ROAs.

## 3 Certificación de Recursos y Creación de ROA's

Previo a la creación de los certificados la organización debe contar con el usuario con el que solicitaron recursos (ASNs Público y Direccionamiento Público IPv4 y/o IPv6) y les hayan sido asignados.

Los recursos son asignados por diferentes organismos dependiendo la región geográfica en la que se encuentre el cliente:

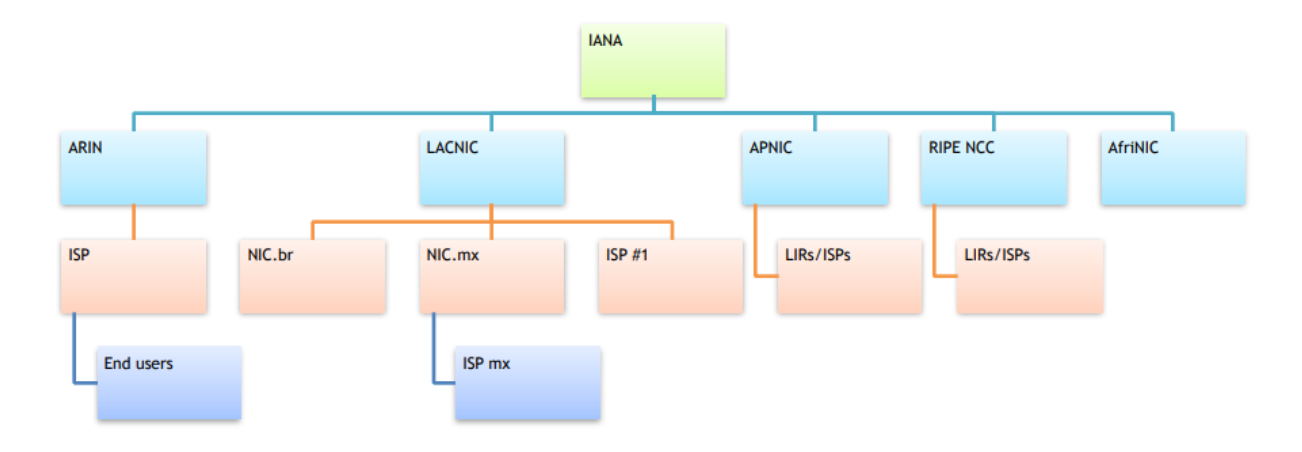

En el caso de Latinoamérica y el Caribe es **LACNIC,** Asociación para el Registro de Direcciones de Internet**,** de donde basamos este manual para crear los Certificados, para iniciar se debe ingresar al siguiente URL:

<https://rpki.lacnic.net/rpki-hosted-web/login>

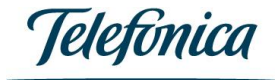

El enlace anterior solicitará el usuario y contraseña que tengan creado en LACNIC para poder certificar sus recursos:

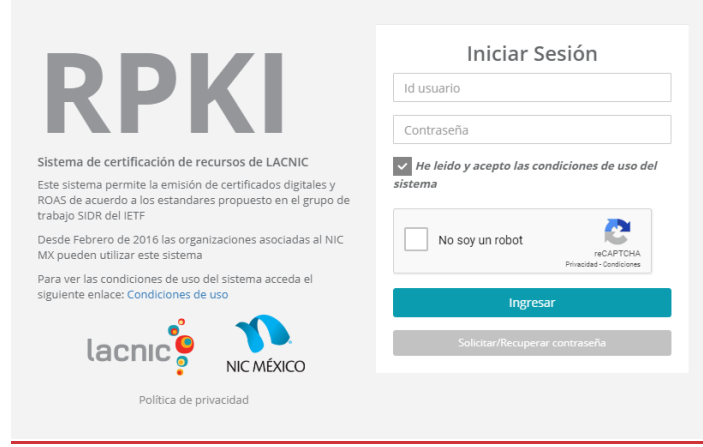

LACNIC tiene registrada la información de la Organización a la que previamente haya asignado ASN y Direccionamiento Público mostrando la siguiente información:

#### **Certificados Actuales**

A continuación se muestra la lista de organizaciones que poseen certificados digitales hosteados por LACNIC y en las cuales usted figura como contacto administrativo. Haciendo click en "Gestión de Certificado" usted podrá visualizar, actualizar, revocar y cambiar de clave de cada uno de sus certificados. Haciendo click en "Gestión de ROAs" accederá a la interfaz de gestión de los mismos, en esta podrá: crear, visualizar, editar, revocar, clonar y descargar.

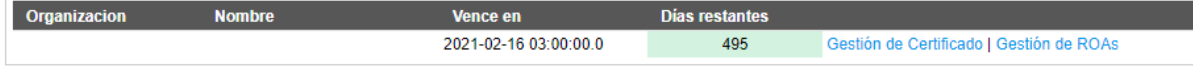

#### Se tendrán 2 opciones **Gestion de Certificados** y **Gestión de ROAs**, procedemos a seleccionar la primera Opción:

#### **Certificados Activos**

En esta interfaz se muestran los certificados activos para , dependiendo de la procedencia de los recursos asignados a esta organización es posible que tenga entre uno y cuatro certificados.

Los procesos de actualización, revocación y cambio de clave se ejecutan para todos los certificados listados a continuación:

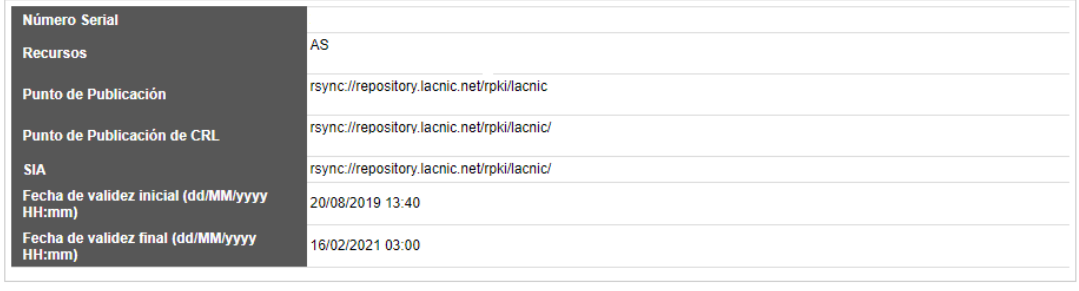

Al hacer esto se generan en automático los certificados, en este certificado se muestran los recursos con que la Organización cuenta y los repositorios que se harán públicos para el registro de Origen.

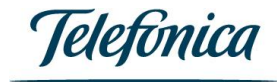

Si alguna información es incorrecta o se requiere modificar se puede solicitar seleccionando actualizar o revocar el certificado.

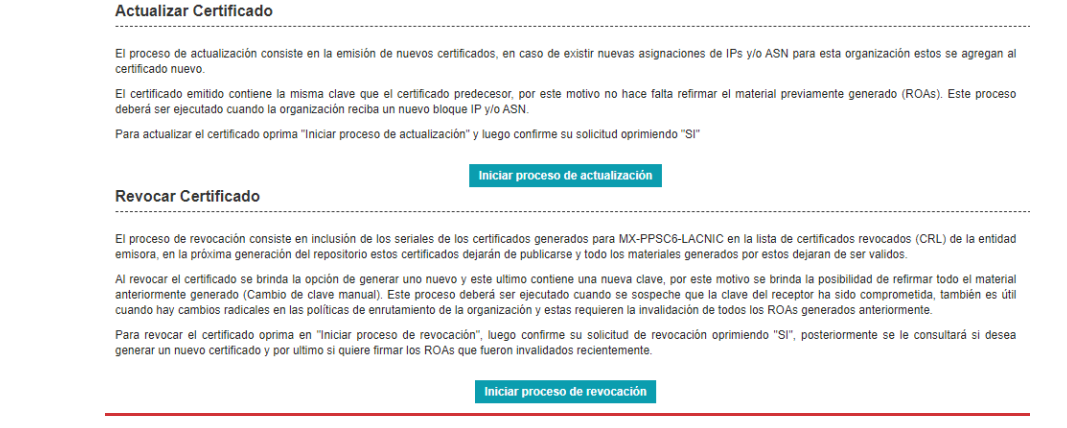

Una vez creado el certificado se deben generar los **ROAs** *(***Routing Origin Authorization***).*

Los ROAs contienen información sobre el AS de origen permitido para un conjunto de prefijos y son firmados usando los certificados generados por RPKI.

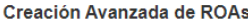

Un ROA (Route Origin Authorization) es un objeto validable criptográficamente generado por el sistema de certificación de recursos, este asocia blogues IPs (v4 y/o v6) con un Sistema Autónomo (ASN de origen). Los ROAs son firmados por la entidad con derecho de uso de los recursos contenidos en él y estarán disponibles en el repositorio a través del protocolo rsync.

Para generar un ROA hace falta darle un nombre de referencia, ingresar las fechas de validez inicial y final, el ASN de origen y los recursos de numeración que se le quieren asociar a este. Los bloques de direcciones IP que pueden ingresar son los que administra la organización y para los cuales el usuario logueado es contacto tecnico o administrativo

El formulario mostrado a continuación permite creación de route origin authorization (ROA). si desea acceder a una vista basica oprima aquí Creación Simple de ROAs

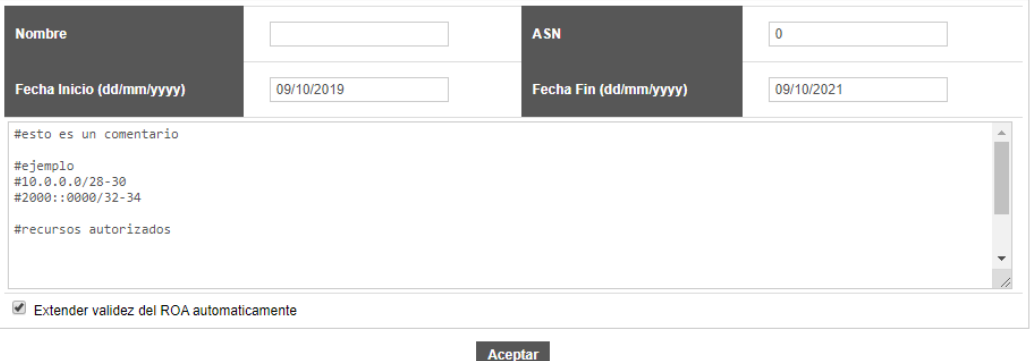

Donde se deben indicar los siguientes campos:

- **Nombre:** El nombre es descriptivo, no es necesario indicar algún contacto o persona responsable.
- **ASN:** Número de Sistema Autónomo público de la organización.
- **Segmentos:** Bloque de direccionamiento público asignado por LACNIC, se puede indicar el *Maximum Length* que corresponde a la segmentación del bloque hasta un máximo de /24, ejemplo:

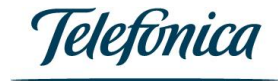

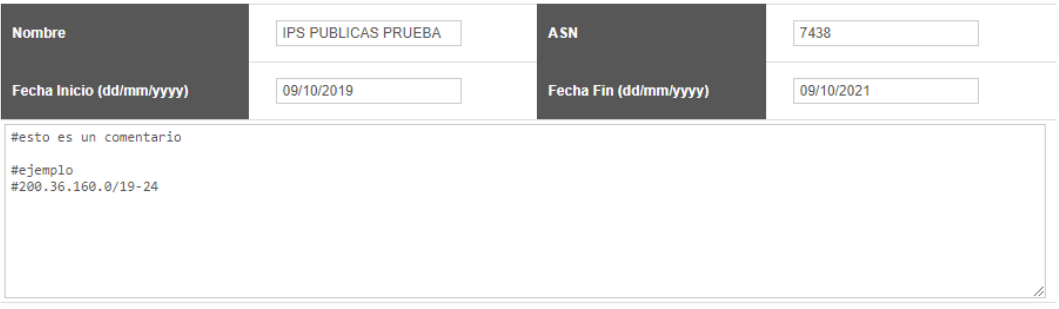

Extender validez del ROA automaticamente

El segmento 200.36.160.0/19-24 significa que el Bloque de IPs Públicas es /19 y se puede publicar a Internet como segmentos /24, la segmentación de las subredes se indica con el guion medio.

Después de llenar los campos se debe dar click en el Checkbox **Aceptar**.

La creación de ROAs también se puede hacer manualmente o en el modo simple que ya viene precargado, seleccionando *"***Creación Simple de ROAs***"*:

The following form allows the creation of route origin authorizations (ROAs). If you want to access the advanced view click here Advanced ROAs

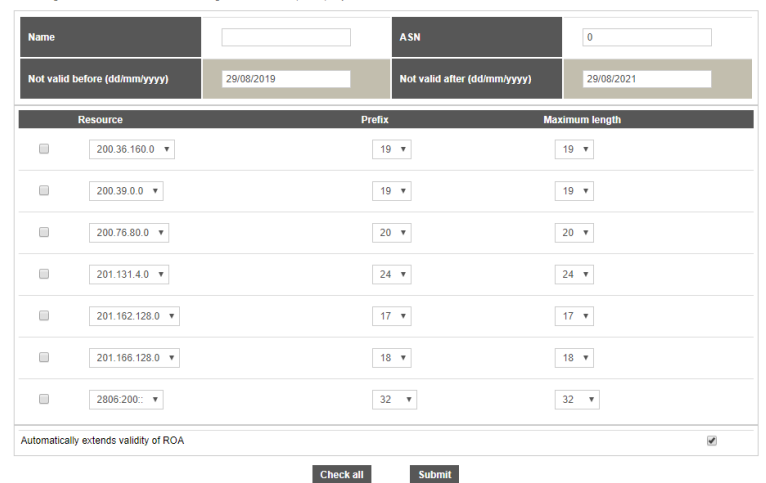

Donde se deben indicar los siguientes campos:

- **Nombre:** El nombre es descriptivo, no es necesario indicar algún contacto o persona responsable.
- **ASN:** Número de Sistema Autónomo público de la organización.
- **Segmentos:** Bloque de direccionamiento público asignado por LACNIC, al igual que la forma manual se debe indicar el segmento y con un guion medio indicar como se segmentará con un máximo /24.

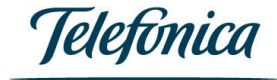

Una vez llenado los campos anteriores seleccionamos **Aceptar** para crear los ROAs.

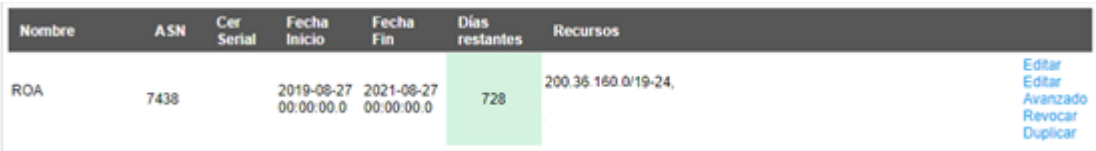

En la imagen anterior se muestra el ROA creado que deberá ser ingresado en el repositorio público y de esta forma se certificarán los recursos de la organización para saber la Denominación de Origen de los Direccionamientos Públicos.

## <span id="page-7-0"></span>4 Validación

Una vez creado el certificado ROA este se hará público y tomará algunas horas para publicarse´.

#### En <http://localcert.ripe.net:8088/roas>

Donde se puede validar que los ROAs que ya fueron certificados. En el caso de Telefónica Móviles México, cuyo ASN es 7438 tenemos:

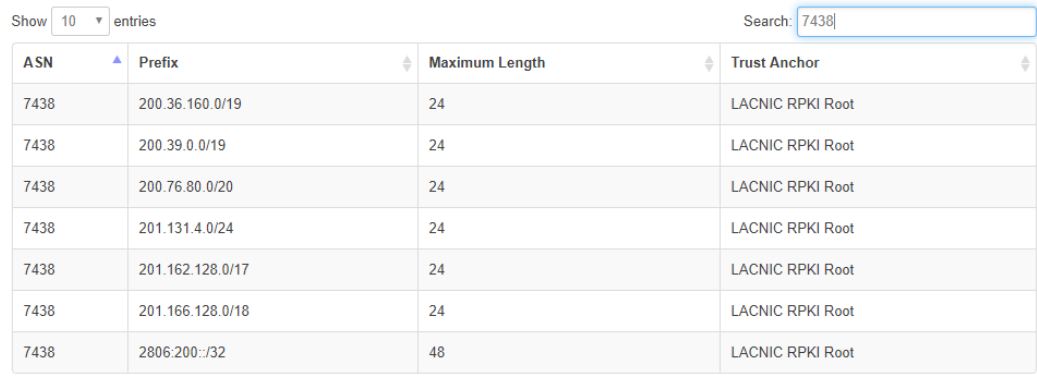

De esta forma podemos observar que los recursos asignados ya cuentan con ROA y LACNIC es la fuente certificadora.

En caso de necesitar más información al respecto del tema pueden consultar la página de LACNIC, entrando al apartado de Servicios → Certificación de Recursos (RPKI)

([https://www.lacnic.net/980/1/lacnic/certificacion-de-recursos-rpki\)](https://www.lacnic.net/980/1/lacnic/certificacion-de-recursos-rpki)

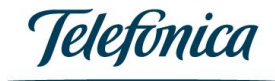

## <span id="page-8-0"></span>5 Referencias

<https://www.lacnic.net/502/1/lacnic/informacion-general-sobre-certificacion-de-recursos-rpki>

<https://www.lacnic.net/innovaportal/file/502/1/rpki-update.pdf>

[https://www.iar.mx/jsf/static\\_content/services/current\\_services/resources\\_certification/rpkInf](https://www.iar.mx/jsf/static_content/services/current_services/resources_certification/rpkInfrastructure.jsf)

[rastructure.jsf#](https://www.iar.mx/jsf/static_content/services/current_services/resources_certification/rpkInfrastructure.jsf)

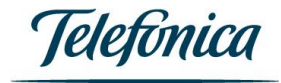

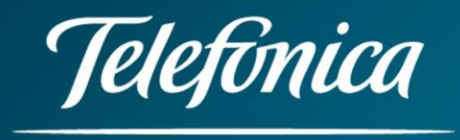